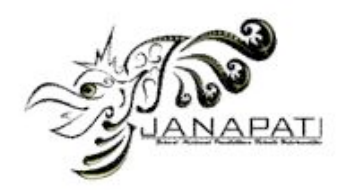

# *Desain dan Implementasi Sistem Informasi Akademik yang Terintegrasi pada STMIK STIKOM Indonesia*

Aniek Suryanti Kusuma Dosen Teknik Informatika STMIK STIKOM Indonesia Denpasar-Bali, Indonesia anieksuryanti@yahoo.com

*ABSTRAK—Pengolahan data dalam sebuah perusahaan haruslah ditangani dengan akurasi yang tepat dan dapat menghasilkan informasi dan laporan dengan cepat agar pengambilan keputusan dapat dilakukan dengan segera. Hal ini sangatlah sulit dilakukan tanpa adanya bantuan sebuah sistem dan program pengolahan data terintegrasi atau yang lebih dikenal dengan Sistem Informasi (SI).Proses akademik STMIK STIKOM Indonesia saat ini telah terkomputerisasi namun belum terintegrasi dalam satu sistem informasi. Integrasi sistem berbasiskomputer berarti bagian-bagian pokok dari sistem terintegrasi berfungsi sebagai satu entitas, tidak digunakan secara terpisah, sehingga perlu untuk memasukkan output secara manual ke bagian lain[6]. Permasalahan yang dapat ditimbulkan adalah kesulitan dalam pencarian dan pengolahan data, kesulitan komunikasi data antar departemen karena data yang tidak sesuai, laporan keuangan yang sulit dipertanggung jawabkan, data mahasiswa atapun nilai yang tidak up to date. Hal ini tentu dapat mengurangi kualitas layanan terhadap mahasiswa yang merupakan customer utama dalam akademik. Pada penelitian ini, penulis mencoba untuk* 

*menganalisis permasalah tersebut dengan merancang sebuah sistem informasi akademik yang terintegrasi sehingga dapat memberikan solusi dan dapat meningkatkan pelayanan kampus terhadap mahasiswanya.*

#### *Kata kunci : Sistem Informasi(SI), Akademik*

### I. PENDAHULUAN

Dalam perkembangan teknologi informasi, terutama dalam bidang komputerisasi, orang tidak lagi harus mengarsipkan data dan pekerjaanya secara fisik yang memerlukan ruang dan kesulitan dalam mencari data.Hampir semua data tersimpan dalam file digital karena dapat mudah dalam pancarian, proses menduplikasi dan memindahkan data.

Peranan sistem informasi dalam sebuah akademik sangatlah penting guna menunjang dan mempermudah dalam proses registrasi mahasiswa, pembuatan KRS(Kartu Rencana Studi), presensi

Muchsini Mahasiswa Teknik Informatika STMIK STIKOM Indonesia Denpasar-Bali, Indonesia muchsinin@yahoo.com

kehadiran mahasiswa dalam kelas, penyimpanan nilai matakuliah, proses pembayaran akademik dan berbagai laporan akademika yang dibutuhkan. Mahasiswa dapat langsung mengakses proses KRS, kelas yang dibuka, biaya yang diperlukan, nilai matakuliah yang sudah ditempuh baik itu KHS (Kartu Hasil Studi) pada semester tertentu ataupun nilai secara keseluruhan, nilai ipk yang diperolah

Pada STMIK STIKOM Indonesia proses akademik sudah terkomputerisasi namun belum terintegrasi dalam sebuah sistem informasi yang memadai sehingga sering kali muncul perbedaaan data dari masing-masing departemen. Hal ini tentu dapat mengurangi kualitas layanan terhadap mahasiswa yang merupakan customer utama dalam akademik.

Berdasarkan permasalahan diatas, maka dibuatlah sebuah sistem informasi akademik (SISKAD) yang membantu proses operasional akademik STMIK STIKOM Indonesia mulai dari pendaftaran mahasiswa, proses perkuliahan hingga nilai akhir mahasiswa.

# II. ANALISIS DAN PERANCANGAN SISTEM

# *A. Analisis Kebutuhan*

Data yang dibutuhkan untuk pembuatan sistem ini, adalah: pendaftaran calon mahasiswa, daftar ulang calon mahasiswa, Kartu Rencana Studi (KRS) manual mahasiswa, data pembayaran perkuliahan, presensi kehadiran dan nilai mata kuliah.

# *B.* Sistematika Pembangunan Sistem

Dalam pembangunan Sistem Informasi Akademik (Siskad), penulis menggunakan sistematika yang dapat dilihat pada gambar 1. Pada gambar 1 tahapan yang pertama kali dilakukan adalah mengidentifikasi masalah kemudian dilanjutkan dengan pemodelan sistem

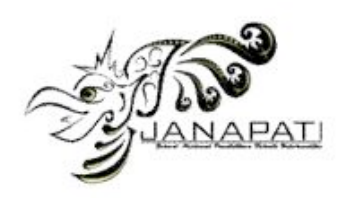

informasi dan penentuan *database* yang akan digunakan.

Selanjutnya akan dibuat kebutuhan sistem dan konsep metode sistem informasi yang digunakan. Sebelum dilakukan analisa data perlu dilakukan penentuan kebutuhan data dan analisa data. Setelah data dikelompokkan maka dibuatkan rancanganmodel, diuji dan dilakukan verifikasi. Apabila model sudah sesuai dengan kebutuhan, maka akan dilakukan analisa perancangan dan pembuatan sistem. Jika tidak maka akan dilakukan kembali penentuan kebutuhan data.

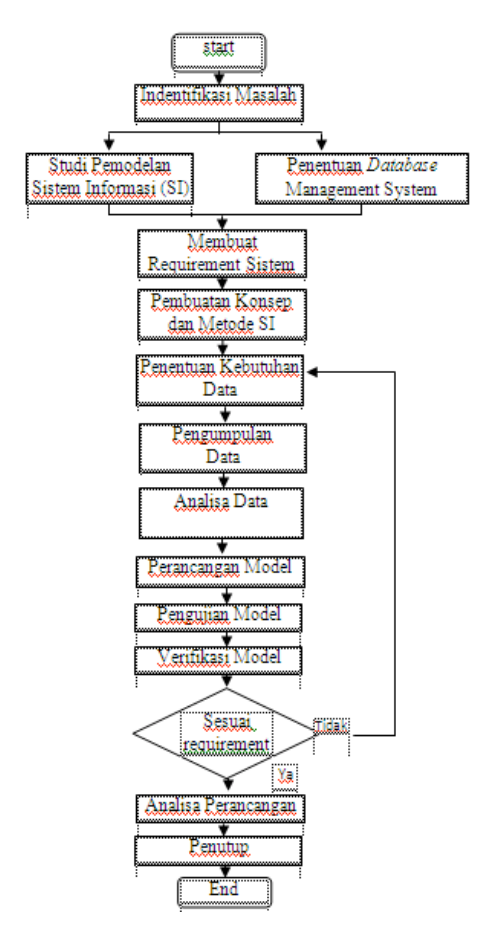

Gambar 1 Sistematika Pembangunan Sistem

*C. Arsitektur Konsep Sistem Informasi Akademik* Sistem Informasi Akademik (SISKAD) STIKI Indonesia dibangun dengan menggunakan konsep *mult*i-*user* dimana satu komputer server disiapkan untuk melayani bebeapa *user* yang login pada komputer *client*. Untuk dapat diterapkan konsep tersebut maka perlu dibuatkan model arsitektur yang memadai, seperti terlihat pada gambar 2:

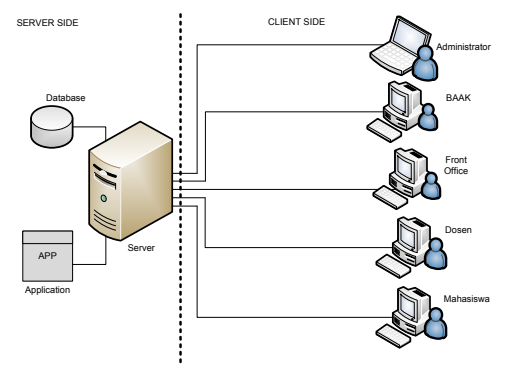

Gambar 2 Arsitektur Siskad

#### *D.* Requirement System

Berikut adalah *Requirement System* yang dibutuhkan dalam program Sistem Informasi Akademik

Tabel 1. Tabel *RequirementSystem*

| <b>SETUP/MASTER</b>                             | PENDAFTARAN (D)                   | DAFTAR ULANG (DU)            | <b>PEMBAGIAN KELAS</b>       |
|-------------------------------------------------|-----------------------------------|------------------------------|------------------------------|
| Jumsan<br>٠                                     | Form pendaftaran<br>٠             | Form Daftar Ulang            | Form Pembagian kelas         |
| Mata Kuliah<br>٠                                | Pembayaran pendaftaran<br>٠       | > Form Kemampuan dasar       | Lanoran KRS                  |
| Kelas (per Semester)                            | Nota pembayaran<br>ъ.             | pengajuan kelas Malam<br>٠   |                              |
| By OSPEK+Almamater                              | <b>Informasi Pendaftaran</b><br>٠ | Pembayaran Daftar Ulang      |                              |
| (selcali)                                       | Lanoran Asal Sekolah<br>٠         | <b>By Reg</b><br>×.          |                              |
| <b>By Registrasi</b><br>٠                       |                                   | By Ospek&Almtr<br>×.         |                              |
| By DPP & SPJ (per                               |                                   | > ByDPP&SPJ                  |                              |
| angkatan)                                       |                                   | By Kuliah                    |                              |
| By SKS (per angkatan)<br>٠                      |                                   | By SKS.By Praktikum.         |                              |
| By kemahasiswaan<br>٠                           |                                   | <b>By Ulian</b>              |                              |
| Sumbangan Sukarela                              |                                   | > By Kemah                   |                              |
| Pembayaran Ujian Skripsi<br>٠                   |                                   | Nota Pembayaran Daftar Ulang |                              |
| Pembayaran Wisuda<br>٠                          |                                   | Informasi Daftar Ulang       |                              |
| Pembayaran Bimbingan KP                         |                                   | Informasi Data Mahasiswa     |                              |
| (keria Praktek)                                 |                                   | <b>KRS</b>                   | <b>Pembayaran DPP</b>        |
| Multi User dengan hak<br>٠                      |                                   | Form KRS (oleh mhs)          | Pembayaran Angsuran DPP<br>٠ |
|                                                 |                                   | Validasi KRS                 | Laporan Angsuran DPP per Mhs |
|                                                 |                                   | Pembayaran Validasi KRS      | Lap Pembayaran DPP (range)   |
|                                                 |                                   | > By Registrasi              | tanggal)                     |
|                                                 |                                   | > By Kemahasiswaan           |                              |
|                                                 |                                   | > Biava Kuliah/SKS.          |                              |
|                                                 |                                   | Praktikum, Ujian)            |                              |
|                                                 |                                   | Nota pembayaran KRS          |                              |
|                                                 |                                   | Informaci mahaciewa helum    |                              |
|                                                 |                                   | <b>KRS</b>                   |                              |
|                                                 |                                   |                              |                              |
| <b>Presenti MHS</b><br>٠                        |                                   | Kartu Hasil Studi (KHS)<br>٠ |                              |
| Nilai Keaktifan MHS                             |                                   | Transkrip Sementara<br>٠     |                              |
| Daftar Ujian Akhir Semester & Rekap Nilai Kelas |                                   | Transkrip Akademik<br>٠      |                              |
| Daftar Absensi Uisan                            |                                   |                              |                              |
|                                                 |                                   |                              |                              |
|                                                 |                                   | informasi Pendapatan         |                              |
| Laporan BTK (Bukti Terima Kas) Harian<br>٠      |                                   |                              |                              |
| Laporan BTK (Bukti Terima Kas) Perbulan         |                                   |                              |                              |
| Laporan Pendapatan pertahun Akademik            |                                   |                              |                              |
|                                                 |                                   |                              |                              |

# *E. Use Case Diagram*

Model Perancangan sistem ini menggunakan *use case diagram*. Pada *use case diagram group* Rencana Studi terdapat beberapa proses yaitu pembagian kelas dapat diakses oleh BAAK, input KRS (Kartu Rencana Studi) dapat diakses oleh BAAK dan mahasiswa bersangkutan. Proses validasi KRS, dan tunggakan KRS dapat diakses oleh *Front Office.* Sedang proses Layout KRS dapat diakses oleh *Front Office*, BAAK dan Mahasiswa. Administrator merupakan generalisasi dari BAAK dan *Front Office*. *Use case diagram* rencana studi dapat dilihat pada gambar 3.

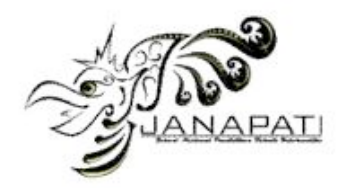

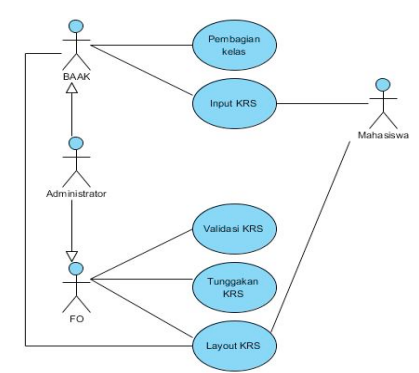

Gambar 3. *Use Case Diagrams* Rencana Studi

# *F.* Activity Diagram

*1) Input Kartu Rencana Studi(KRS)*

Proses KRS dapat dilakukan oleh karyawan atau mahasiswa yang bersangkutan. Ketika modul pengisian krs terbuka, *user* diminta memasukkan nim mahasiswa dan nim tersebut akan divalidasi oleh system. Apabila dinyatakan valid maka sistem akan menampilkan data identitas mahasiswa. Selanjutnya pilih tahun akademik dan semester periode krs dan sistem akan menampilkan jadwal kelas yang dibuka yang masih tersedia pada tahun akademik dan semester yang dipilih sesuai dengan jurusan mahasiswa bersangkutan. *User* memilih jadwal dan sistem akan memvalidasi setiap jadwal yang dipilih. *User* mengklik tombol simpan dan sistem akan membuat kode krs dan menyimpan data tersebut. *Activity diagram* pada input KRS dapat dilihat pada gambar 4.

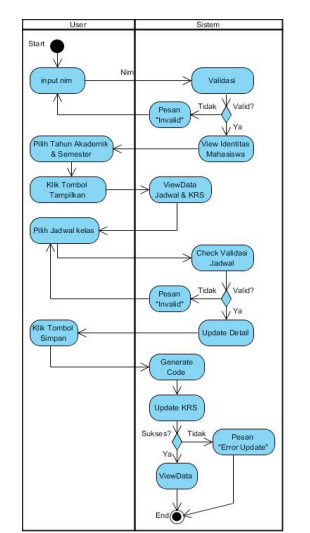

Gambar 4. *Activity Diagram* KRS

# *2) Validasi Kartu Rencana Studi(KRS)*

KRS yang telah dilakukan harus melalui proses validasi dan pembayaran untuk menetapkan jadwal yang telah dipilih. Untuk melakukan validasi, pertama *user* memasukkan nim mahasiswa kemudian sistem memeriksa valid tidaknya nim tersebut, apabila valid maka sistem akan menampilkan data identitas mahasiswa, jika tidak maka akan muncul pesan tidak valid dan user harus memasukkan nim kembali. *User* memilih tahun akademik dan semester periode KRS kemudian klik tombol proses. Sistem akan menampilkan data KRS mahasiswa tersebut sesuai dengan tahun kademik dan semester yang dipilih. Klik tombol cek quota untuk melihat ketersediaan terakhir kelas, kelas yang quota kelasnya masih ada akan diberikan tanda "*OK*" dan hanya kelas tersebut saja yang nantinya dapat divalidasi. Klik tombol simpan dan sistem akan menampilkan modul pembayaran validasi KRS. Masukkan jumlah pembayaran kemudian klik simpan. Sistem akan melakukan proses *update* data krs dan menampilkan nota pembayaran validasi KRS. *Activity diagram* pada validasi KRS dapat dilihat pada gambar 5.

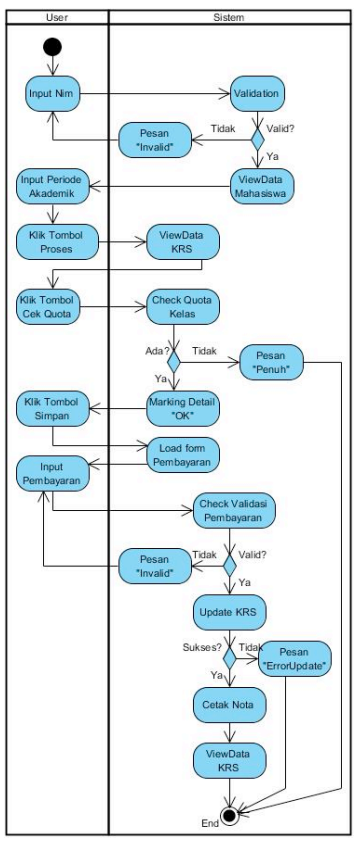

Gambar 5. *Activity Diagram* Validasi KRS

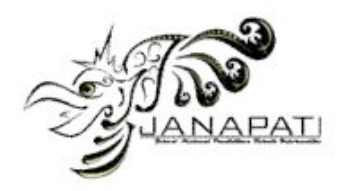

#### III. IMPLEMENTASI DAN PENGUJIAN **SISTEM**

# *A. Implementasi Form Login*

Form Login yang terdapat dalam gambar 6 sebagai gerbang masuk membuka program dan berfungsi sebagai *security* dimana hanya *user* terdaftar yang dapat menggunakan program sesuai dengan hak yang diberikan.

Terdapat dua tipe *user* yaitu pegawai dan mahasiswa. Tipe pegawai digunakan oleh karyawan dengan hak *user* yang diatur oleh *user* level admin atau *user* yang diberikan hak untuk mengolah hak *user* yang lain. Sedang tipe mahasiswa digunakan oleh masing-masing mahasiswa dengan menggunakan login nim dan *password* yang bisa dibuat sendiri (secara default *password* sama dengan nim)

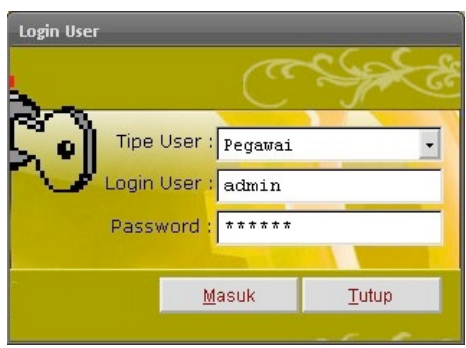

Gambar 6. Login Program

#### *B.* Implementasi Form Utama

Pada Menu Utama yang terlihat pada gambar 7 terdapat dua panel pada layar yaitu panel kiri dan kanan. Pada Panel kiri berisi menu-menu utama diantaranya adalah setup, pendaftaran, rencana studi, kelas, nilai mata kuliah, pembayaran, mahasiswa dan keluar. Sedangkan panel kanan berisi detail menu apabila salah satu menu utama di klik. Menu mahasiswa akan secara otomatis terpilih ketika *user* masuk dengan tipe mahasiswa.

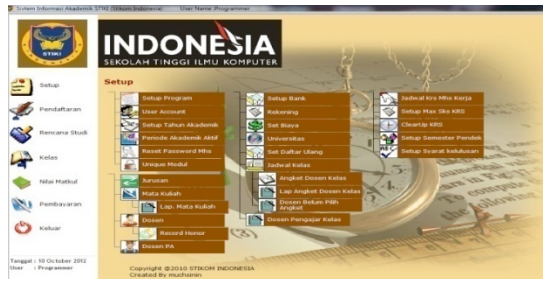

Gambar 7. Tampilan Layar Utama

# *C. Implementasi Form Kartu Rencana Studi*

Form Kartu Rencana Studi (KRS) yang dapat dilihat pada gambar 8 berfungsi untuk pengisian Kartu Rencana Studi mahasiswa. Apabila *user* masuk ke program dengan login karyawan dan karyawan tersebut memiliki hak akses KRS maka *user* tersebut dapat melihat data KRS dan dapat merencanakan jadwal semua mahasiswa yang diinginkan namun apabila *user* masuk dengan login mahasiswa maka hanya data *user* tersebut saja yang dapat dilihat dan juga hanya bisa KRS untuk dirinya sendiri.

|                                                                                                    | <b>Daftar Kelas</b><br><b>F3</b> ] Pencarian |                     |                                        |              |                          |                |                    |
|----------------------------------------------------------------------------------------------------|----------------------------------------------|---------------------|----------------------------------------|--------------|--------------------------|----------------|--------------------|
| Nim: 11101225                                                                                                    | Mata Kuliah                                  |                     | $KIs$ $Q$<br>Jadwal                    | <b>Ruane</b> | T                        | P              | Tot                |
|                                                                                                    | Agama                                        | ٨<br>B              | Senin, 09:00 - 10:30<br>$\overline{0}$ | R103         | $\overline{2}$           | $\overline{0}$ | $\overline{ }$     |
| LINA PURNAMASARI                                                                                                    | Apama                                        |                     | $\circ$<br>Senin, 15:45 - 17:15        | R103         |                          | $\ddot{\rm o}$ |                    |
| TI-DGM                                                                                                    | Apama                                        | C                   | Senin, 20:30 - 22:00<br>0              | R103         | $\overline{ }$           | $\theta$       |                    |
|                                                                                                    | Agama                                        | D                   | Selasa, 10:30 - 12:00<br>1             | R103         | $\overline{\phantom{a}}$ | $\alpha$       |                    |
|                                                                                                    | Agama                                        | Ë                   | 0<br>Selasa, 19:00 - 20:30             | R103         |                          | $\theta$       |                    |
|                                                                                                    | Apama                                        | L                   | 27 Kamis, 09:45 - 11:15                | R103         | $\overline{z}$           | $\alpha$       |                    |
| Tahun Akademik : 2012/2013<br>τ                                                                                                    | Agama                                        | N                   | Sabtu, 15:45 - 17:15<br>ō              | R103         | $\overline{ }$           | $\theta$       |                    |
| Semoster : Ganjil                                                                                                    | Apama                                        | $\Omega$            | Sabtu, 17:30 - 19:00<br>ă.             | R103         | $\overline{2}$           | $\Omega$       | <sup>2</sup>       |
| $\sim$ 1                                                                                                    | Agama                                        | D                   | 41 Sabtu, 17:30 - 19:00                | R203         | $\overline{\mathbf{z}}$  | $\alpha$       |                    |
|                                                                                                    | Agama                                        | $\circ$             | 24 Sabtu, 15:45 - 17:15                | R202         | $\overline{z}$           | $\theta$       |                    |
| Tampilkan<br>Bersihkan                                                                                                    | Agama                                        | R                   | 27 Sabtu, 17:30 - 19:00                | R201         | $\overline{z}$           | $\alpha$       | ä                  |
|                                                                                                    | Agama                                        | s                   | Jumat. 20:30 - 22:00<br>$\overline{2}$ | R103         | $\overline{a}$           | $\alpha$       |                    |
|                                                                                                    | Agama                                        | u                   | 42 Senin, 15:45 - 17:15                | R101         | $\overline{\phantom{a}}$ | $\alpha$       | J                  |
|                                                                                                    | Agama                                        | v                   | 44 Kamis, 17:30 - 19:00                | R105         | $\overline{ }$           | $\circ$        | $\overline{z}$     |
|                                                                                                    | Akuntansi                                    | A                   | Senin, 09:45 - 11:15<br>$\mathfrak{D}$ | R402         | $\overline{z}$           | $\theta$       |                    |
|                                                                                                    | $\sim$                                       |                     |                                        | ----         |                          |                |                    |
|                                                                                                    |                                              |                     |                                        |              |                          |                | ×Г                 |
|                                                                                                    | No. KRS<br>KR20120903-0599                   | Tanggal: 03-09-2012 |                                        |              | Status keria             |                |                    |
|                                                                                                    | Mata Kuliah                                  | Kis                 | Jadwal                                 | Ruang        | T                        |                |                    |
|                                                                                                    | <b>Algun tansi</b>                           | к                   | Sabtu, 17:30 - 19:00                   | R402         | $\overline{2}$           | $\overline{0}$ | 2                  |
|                                                                                                    | Komputer Grafis I.                           | A                   | Selasa, 13:30 - 15:00                  | R303         |                          |                | ż                  |
|                                                                                                    | Komunikasi Data                              | J.                  | Sabtu, 13:30 - 15:45                   | R301         | ä                        | ö              | y                  |
|                                                                                                    | Matematika Diskrit                           |                     | Selasa, 15:00 - 17:15                  | <b>R304</b>  | 3                        | ö              | t                  |
|                                                                                                    | Nirmana                                      | $\mathbb{R}$        | Rabu. 13:30 - 15:00                    | <b>R301</b>  | $\overline{2}$           | ö              | $\overline{ }$     |
| 250,000<br>Registrasi =                                                                                                    | Pemrograman Terstruktur II.                  | A                   | Rabu. 07:30 - 09:45                    | R404         | $\overline{z}$           |                | ٠                  |
| 50,000                                                                                                    | <b>Sistem Basis Data</b>                     | G                   | Rabu, 15:00 - 17:15                    | R303         | $\overline{a}$           |                | $P$ Tot $-$<br>'n. |
|                                                                                                    | Sistem Operasi                               |                     | Kamis, 12:45 - 15:00                   | R302         | $\mathbf{r}$             | $\circ$        | $\mathbf{x}$       |
| $21 \times$<br>$75.000 -$<br>1.575.000                                                                                                    | <b>Struktur Data</b>                         |                     | Jumat. 13:30 - 15:45                   | <b>R301</b>  | $\mathbf{r}$             | $\alpha$       | $\mathbf{r}$       |
| 3x<br>$75.000 -$<br>225,000                                                                                                    |                                              |                     |                                        |              |                          |                |                    |
| Semester Sebelumnya<br>IPK: 3.48<br><b>Perhitungan Biaya</b><br>Maksimum sks : 24<br>kemahasiswaan =<br><b>SKS</b><br>Teori:<br>Lab:<br>$25.000 -$<br>600.000<br>$24 \times$<br>Ujian : | $\overline{a}$                               |                     |                                        |              |                          |                |                    |
| 2.700.000                                                                                                    | Jumlah Matkul: 9<br>Q                        |                     |                                        |              |                          |                |                    |

Gambar 8. Modul pengisian Kartu Rencana Studi

Ketika melakukan proses KRS, mahasiswa dapat melihat estimasi biaya yang akan dikeluarkan pada saat validasi KRS sehingga mahasiswa dapat merencanakan perkuliahannya dengan baik. Selain itu terdapat juga informasi jumlah Indeks Prestasi Komulatif (IPK) yang didapat pada semester lalu yang nantinya dijadikan barometer untuk batasan jumlah SKS yang dapat diambil. Untuk jumlah batasan SKS dapat diatur dari modul Set Max SKS.

Setelah melakukan proses *load data*, apabila data masih tetap kosong maka operasi yang dapat dilakukan adalah proses penambahan yaitu menambahkan data kelas yang akan diambil. Pada proses penambahan ini ketika diklik tombol Tambah, nomor KRS dan tanggal akan terisi secara otomatis. Namun apabila ada data KRS maka operasi yang dapat dilakukan adalah pengubahan data. Pada saat proses ubah data, *user* juga dapat menambah kelas yang akan diambil.

Terdapat tombol *Check Quota* yang berfungsi untuk mengecek kembali apakah data kelas yang diambil pada saat proses KRS masih valid atau tidak setelah beberapa saat ditinggalkan karena kelas masih belum fix sebelum mahasiswa melakukan validasi data. Maka sangat disarankan

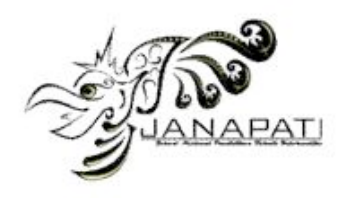

kepada mahasiswa untuk langsung melakukan validasi KRS sebelum kelas tersebut divalidasi oleh mahasiswa-mahasiswa lain hingga qouta yang telah ditentukan terpenuhi.

Data KRS yang dapat dihapus adalah data kelas tidak tervalidasi, apabila ada satu saja yang tervalidasi maka proses hapus KRS tidak dapat dijalankan. Untuk login dengan *user* mahasiswa hanya bisa menghapus data KRS milik sendiri.

# *D. Implementasi Form Validasi Kartu Rencana Studi*

Form Validasi Kartu Rencana Studi (KRS) yang terdapat pada gambar 9 berfungsi untuk menyetujui (validasi) KRS mahasiswa. Setelah melakukan proses KRS, mahasiswa diharuskan untuk melakukan proses validasi data KRS dan melakukan pembayaran. Kelas - kelas yang sudah divalidasi baru dianggap fix setelah proses pembayaran KRS. Pembayaran KRS dapat dilakukan dengan tunai ataupun dengan proses angsuran, tapi untuk pembayaran pertama minimal pembayaran biaya kemahasiswaan dan biaya registrasi.

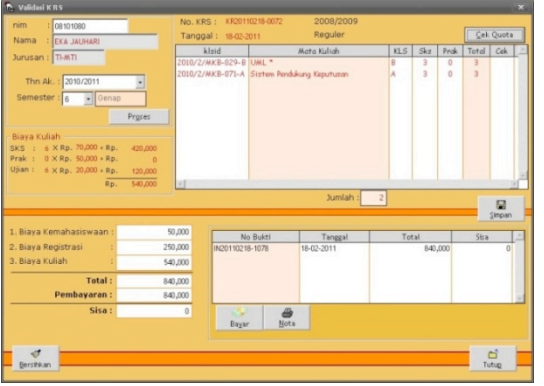

Gambar 9. Modul Validasi KRS

KRS yang sudah divalidasi tidak bisa diubah kembali namun masih bisa ditambah untuk pengambilan kelasnya. Untuk pindah kelas atau batal dalam pengambilan kelas proses dapat dilakukan dengan menggunakan menu Kelas.

Pembayaran validasi KRS dapat dilakukan dengan cara transfer bank atau tunai/*cash*. Apabila mahasiswa memiliki saldo deposit maka pembayaran dengan menggunakan saldo deposit akan diprioritaskan.

# *E. Implementasi Form Layout KRS*

Pada form Layout KRS yang dapat dilihat pada gambar 10 ini mahasiswa menerima informasi tentang Kartu Rencana Studinya. Modul ini berfungsi untuk melihat dan mencetak Kartu

Rencana Studi yang akan dibagikan kepada mahasiswa, baik di semester reguler atapun di semester pendek.

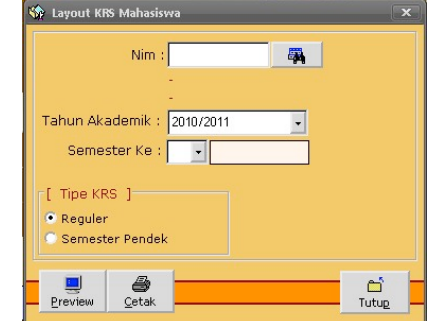

Gambar 10. Modul Layout Kartu Rencana Studi

Bentuk laporan KRS dapat dilihat pada gambar 11yang nantinya akan dicetak dan dibagikan kepada mahasiswa.

# SEKOLAH TINGGI ILMU KOMPUTER INDONESIA

|                | KARTU RENCANA STUDI (KRS)                                                |                |            |                           |                |             |                                          |
|----------------|--------------------------------------------------------------------------|----------------|------------|---------------------------|----------------|-------------|------------------------------------------|
| Nim            | Tahun Akademik : 2010/2011<br>:10101016<br>Nama Lengkap : I GEDE SUDARMA |                |            |                           |                |             | $:TT-DGM$<br>Jurusan<br>Semester : Genap |
| No.            | Nama Mata Kuliah                                                         |                | Teori Prak |                           |                | SKS KLS Rng | Keterangan                               |
|                | Aliabar Linier                                                           | $\mathfrak{D}$ | 0          | $\overline{3}$            | $\overline{R}$ |             | R105 Rabu, 11:15 - 13:30                 |
| $\overline{2}$ | Bahasa Indonesia                                                         | $\overline{2}$ | $\Omega$   | $\overline{2}$            | E              |             | R101 Kamis.11:15 - 12:45                 |
| 3              | Bahasa Inggris II                                                        | $\overline{2}$ | n.         | $\mathfrak{p}$            | c              |             | R103 Senin, 15:00 - 16:30                |
| 4              | Ilmu Sosial & Budaya Dasar                                               | $\mathfrak{p}$ | 0          | $\overline{2}$            | F              |             | R101 Jumat 10:30 - 12:00                 |
| 5              | Kewarganegaraan                                                          | $\overline{2}$ | n          |                           |                |             | R101 Kamis 09:45 - 11:15                 |
| 6              | Logika Informatika                                                       | 3              | $\Omega$   | 3                         | E              |             | R102 Selasa, 14:15 - 16:30               |
|                | Pemrograman Terstruktur I.                                               | $\overline{2}$ |            | $\overline{\overline{3}}$ | Ĉ.             |             | R103 Selasa, 07:30 - 09:45               |
| 8              | Sistem Berkas                                                            | $\mathcal{R}$  | n          | 3                         | $\mathbb A$    |             | R102 Senin, 07:30 - 09:45                |
| 9              | Statistika                                                               | 3              | $\Omega$   | 3                         | B              |             | R109 Senin, 17:30 - 19:45                |
|                | TOTAL SKS:                                                               | 22             |            | 23                        |                |             |                                          |

Denpasar, 01 August 2011

Gambar 11. Layout Kartu Rencana Studi

# *F. Pengujian Sistem*

Pengujian sistem dilakukan pada setiap form, salah satunya yaitu pengujian pada form input KRS yang dapat dilihat pada tabel 2.

Tabel 2. Tabel Pengujian Sistem

| $1$ avel $2$ .      | Tauti I they all obstur        |  |  |  |  |  |
|---------------------|--------------------------------|--|--|--|--|--|
| <b>Name</b>         | <b>Form Input KRS</b>          |  |  |  |  |  |
| Summary             | Menu yang digunakan            |  |  |  |  |  |
|                     | untuk melakukan proses         |  |  |  |  |  |
|                     | input mata kuliah              |  |  |  |  |  |
| Rationale           | Tujuan dibuatnya menu ini      |  |  |  |  |  |
|                     | adalah untuk membantu          |  |  |  |  |  |
|                     | mahasiswa melakukan            |  |  |  |  |  |
|                     | proses KRS                     |  |  |  |  |  |
| User                | Mahasiswa yang terdaftar.      |  |  |  |  |  |
| Precondition        | Mahasiswa<br>yang              |  |  |  |  |  |
|                     | melakukan proses KRS           |  |  |  |  |  |
| <i>Basic Course</i> | Mahasiswa<br>$1 \qquad \qquad$ |  |  |  |  |  |
| of Events           | memilih tahun akademik         |  |  |  |  |  |
|                     | yang akan ditempuh             |  |  |  |  |  |
|                     | 2. Mahasiswa                   |  |  |  |  |  |
|                     | memilih semester<br>dan        |  |  |  |  |  |
|                     | menekan<br>tombol              |  |  |  |  |  |
|                     | "Tampilkan"<br>untuk           |  |  |  |  |  |

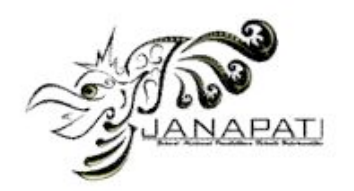

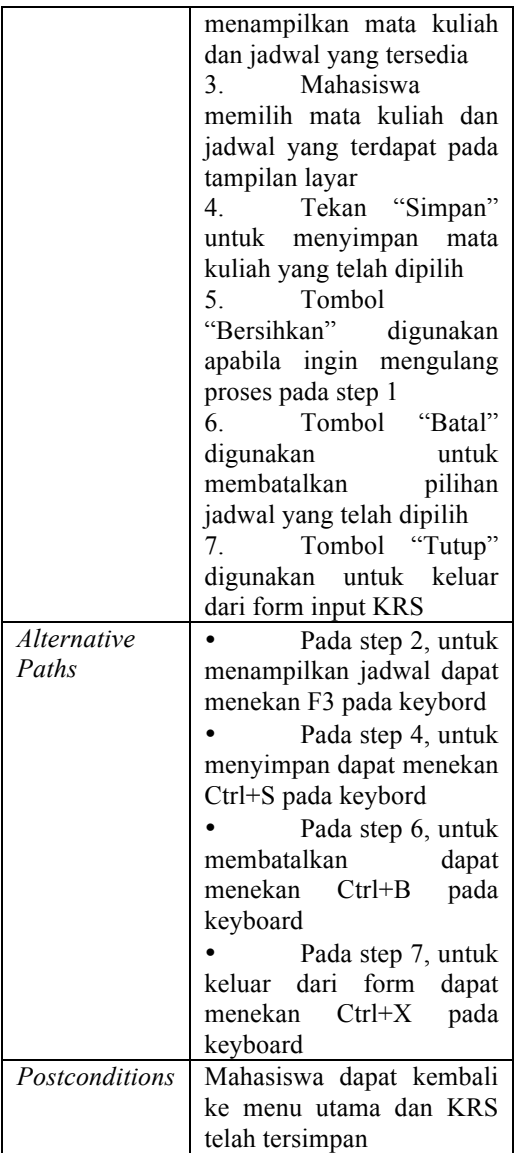

# IV. SIMPULAN

Berdasarkan pembahasan sebelumnya dan aplikasi yang telah dibuat, maka dapat ditarik kesimpulan sebagai berikut :

- 1. Sistem Informasi Akademik dapat memudahkan mahasiswa dalam menginputkan KRS.
- 2. Dengan sistem data yang terintegrasi memudahkan pegawai dalam bekerja seperti proses pendaftaran, daftar ulang, pembuatan

Kartu Rencana Studi (KRS), Pembayaran DPP, presensi kelas, proses input penilaian mata kuliah hingga transkrip nilai.

- 3. Waktu yang dibutuhkan dalam mengerjakan pekerjaan menjadi lebih hemat dan efisien.
- 4. Ketidaksamaan data antar departemen dapat diminimalis.
- 5. Laporan KRS mahasiswa yang dibagikan sesuai dengan yang telah diinputkan mahasiswa.
- 6. Mahasiswa dapat mengakses langsung progam untuk mendapatkan informasi Akademik, seperti kartu rencana studi, kartu hasil studi maupun nilai mata kuliah secara keseluruhan.

#### **REFERENSI**

- [1] Al Fatta, Hanif, "Analisis dan Perancangan Sistem Untuk Keunggulan Bersaing perusahaan dan Organisasi Modern", CV. Andi Yogyakarta, Yogyakarta, 2007
- [2] Amsyah, Zulkifli, "Manajemen Sistem Informasi", Gramedia Pustaka Utama, Jakarta, 1977
- [3] Awad, **"***An organized functioning relationship among units or components"* **,** 1974
- [4] Baridwan, Zaki, "Sistem Informasi Akuntansi", Edisi Kedua, BPFE, Yogyakarta, 1991
- [5] Davis, Gordon B, "Kerangka Dasar Sistem Informasi Manajemen". Terjemahan, Seri anajemen 90-A. Jakarta: PT. Pustaka Binaman Pressindo, 1993
- [6] Efraim Turban,"Decision Support Systems and Intelligent System", Edisi Kedua, Andi, Yogyakarta, 2005
- [7] Filev,Andrew dkk, "*Professional UML with Visual Studio.net Unmasking Visio For Enterprise Architects"*, Wiley Publishing,inc, Indiana Canada, 2003
- [8] Hall, James A, "*Accounting InformationSystem"*, Salemba Empat, Jakarta, 2007
- [9] Hermawan, Julius, "Analisa desain & Pemrograman Berorientasi Obyek dengan UML dan Visual Basic.net", Andi, Yogyakarta, 2003
- [10] Komputer, Wahana, "Panduan Aplikatif pemrograman Microsoft Visual Foxpro 7.0", Andi Yogyakarta, Yogyakarta, 2003
- [11] Nurdin, Syafrudin dan Basyiruddin Usman, "*Guru Profesional dan Implementasi Kurikulum",* Jakarta: Ciputat Press, 2002
- [12] Syafrudin nurdin dan Basyiruddin Usman, "*Guru Profesional dan Implementasi Kurikulum".* Jakarta: Ciputat Press, 2002
- [13] Ullman, Larry, "*Visual Quick Start Guide"*, Peachpit Press, United State Of America, 2006
- [14] Ali Masjono Mukhtar, "Audit Sistem Informasi", Rineka Cipta, Jakarta, 1999